在今天的数字货币市场中,BNB作为币安交易所的代币而备受瞩目。如果你想在b itget交易所购买BNB,那么下面带大家详细了解如何在Bitget上购买BNB。

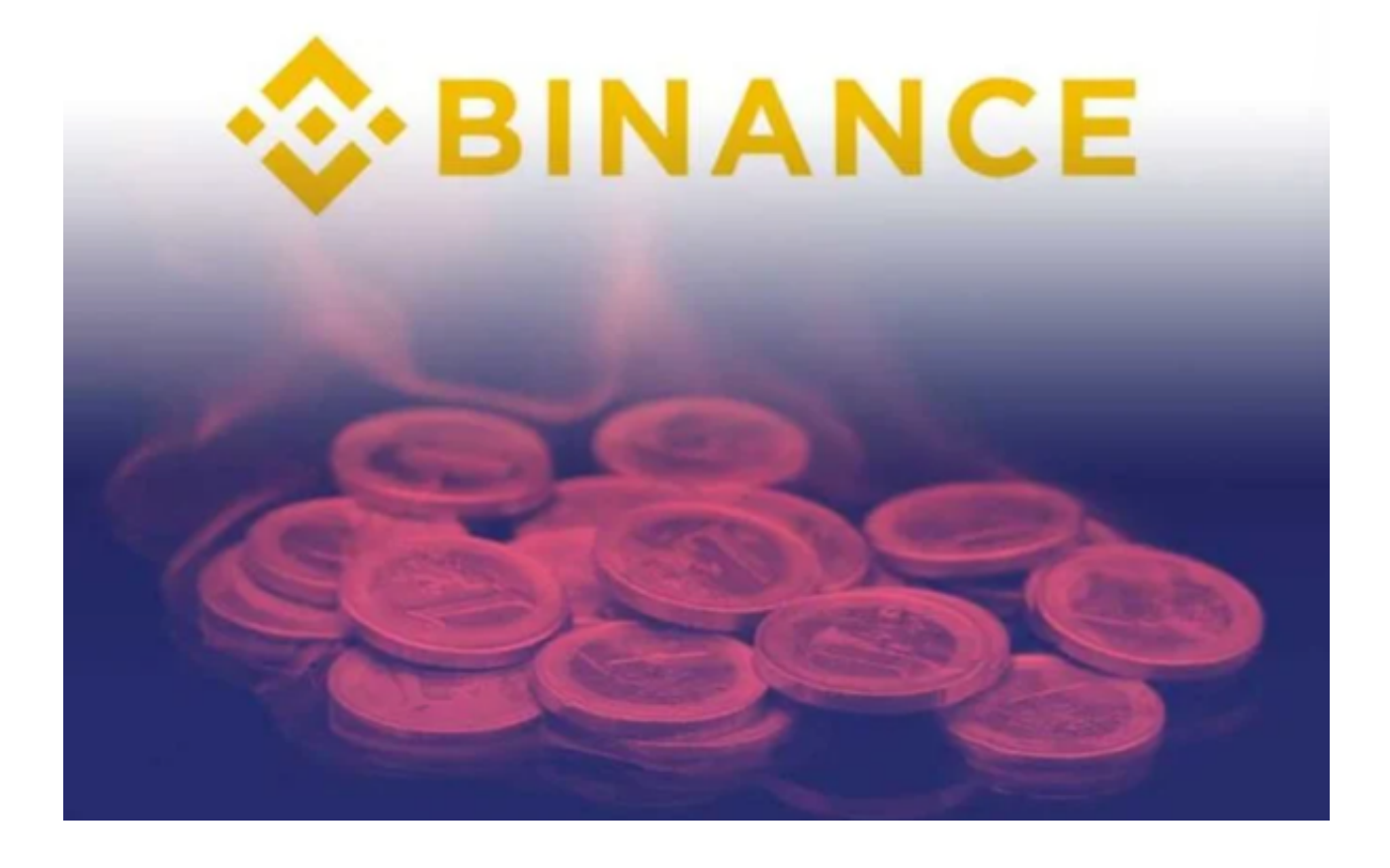

第一步:开设Bitget账户

首先,你需要在Bitget上开设一个交易账户。前往bitget官方网站,并点击"注册 "按钮。填写必要的信息,并确保使用强密码保护你的账户。接下来,按照指示完 成身份验证流程。

第二步:充值

 在购买BNB之前,你需要在Bitget账户中充值一定数量的数字资产作为交易资金 。登录Bitget账户后,找到并点击"资金管理"选项。在资金管理页面,你将看到 "充币"选项。点击该选项并选择你希望充值的数字资产类型,然后生成一个唯一 的充值地址,将该地址复制下来,并使用你的数字钱包将相应的资产转入该地址。 注意在充值过程中,请务必确保将资产发送到正确的地址,并在确认无误后再点击 "确定"按钮。

第三步:交易所BTC买入USDT

 在Bitget购买BNB之前,我们需要先购买一些USDT。目前,Bitget只支持使用比 特币购买USDT。在Bitget主页上找到"简单快捷"选项,并点击"BTC买入USDT "。这将带你进入BTC买入USDT交易界面。

 在该界面上,你需要输入希望购买的USDT数量,并确认交易。系统将根据当前市 场价格自动计算所需的比特币数量,并显示最终的交易总金额。请仔细检查这些信 息,并确保无误后点击"确认买入"。

第四步:购买BNB

 现在,你已经拥有了足够的USDT来购买BNB。在购买前,请确保已经完全了解B NB的相关信息, 以便做出明智的交易决策。在Bitget主页上找到"现货交易"选项 , 并点击"币币交易", 这将进入币币交易页面。<br>在币币交易页面, 你将看到各种 可交易的币种。在搜索框中输入"BNB"以快速找到BNB。一旦找到,点击该币种 的交易对,进入BNB交易界面。在该界面上,你可以查看BNB的实时价格图表以及 深度图表。

 根据个人的交易策略,选择适当的交易类型并填写对应的订单信息。填写完订单 信息后,请再次核实所输入的内容,并确保没有错误。一旦确认无误,请点击"买 入"按钮,完成BNB的购买。

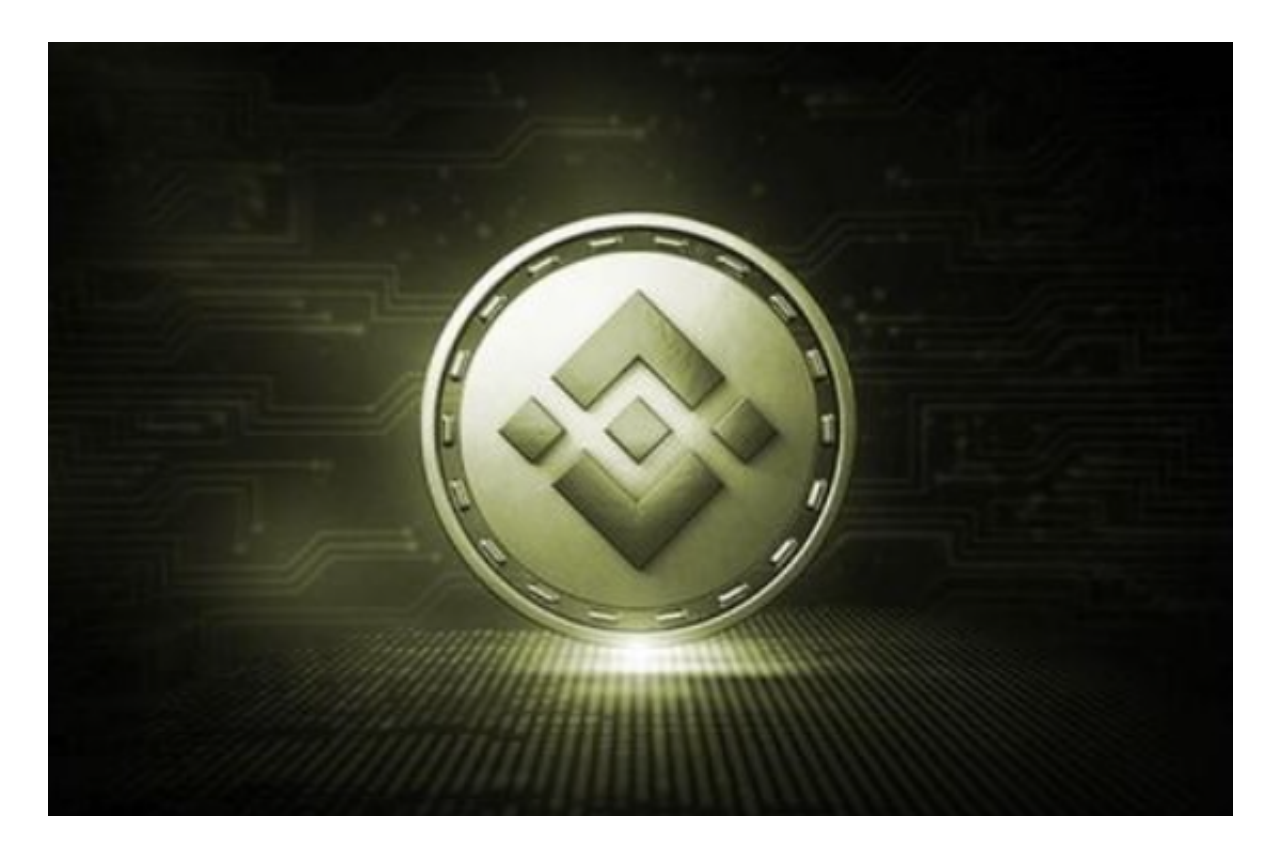

## 第五步:安全存储

。

 购买成功后,你需要采取一些措施来安全存储你的BNB。这样可以避免资产被盗 或丢失。建议将你的BNB转移到一个安全的数字钱包中,例如硬件钱包或离线钱包 。这些钱包提供了额外的安全性和保护措施,可以帮助你更好地保护你的数字资产